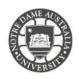

# Student Centre

You can find your details including student number, student email address, and so on, at Student Centre Self Service.

1. Access the **Students** page on the ND website. <u>https://www.notredame.edu.au/current-students</u>

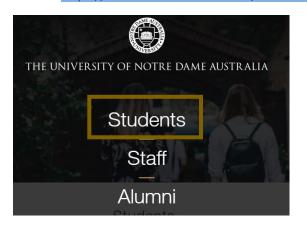

2. Click on Student Centre

| Students         |         |       |                       |                        |                  |  |  |  |
|------------------|---------|-------|-----------------------|------------------------|------------------|--|--|--|
| Ö<br>MyND Portal | Library | Email | (Q)<br>Student Centre | ی<br>New to Notre Dame | O<br>Campus Maps |  |  |  |

3. Enter your Student ID and password to access the portal. **Example:** 

Username: 32001234 Password: Nd01021994

You are presented with various tiles, which are used to navigate from the Student Homepage to the different areas of the Student Centre

|                                      | S          |            |                    |              |
|--------------------------------------|------------|------------|--------------------|--------------|
| User ID<br>32001234                  |            |            |                    |              |
| Password                             |            |            |                    |              |
| Select a Language<br>English         | <b>~</b> - |            | ▼ Student Homepage |              |
| Sign In<br>Enable Accessibility Mode |            | My Profile | Student Centre     | Class Search |

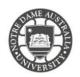

## STUDENT CENTRE

### My Profile

Under My Profile, you can change your details

- Name or Address
- Personal and Emergency Contact Details
- Email Address

You can view and update your details.

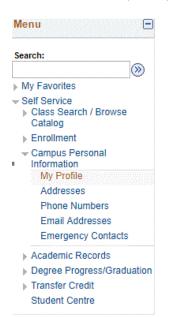

#### Student Centre

- Enrolment Information
- Gradebook
- Apply for Graduation

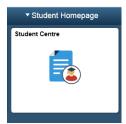

You can view your enrolled information, payment status and academic results.

| arch:                                                 | Student Center                   |   |
|-------------------------------------------------------|----------------------------------|---|
| My Favorites<br>Self Service                          | Academics                        |   |
| <ul> <li>Class Search / Browse<br/>Catalog</li> </ul> | <u>S</u> earch<br><u>E</u> nroll |   |
| Enrollment                                            | My Academics                     | • |
| Campus Personal<br>Information                        | <                                | • |
| Academic Records                                      |                                  |   |
| Degree Progress/Graduation                            |                                  |   |
| Transfer Credit                                       |                                  |   |
| Student Centre                                        |                                  |   |

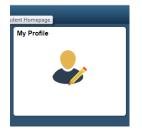

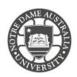

## STUDENT CENTRE

### Class Search

You can search all courses/ units and course catalogue that the University offers.

If you have queries relating to your enrolled information, academic results, and payments, please contact the Student Administration Office at your campus.

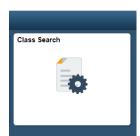

| arch:                            | Student Center                   |          |
|----------------------------------|----------------------------------|----------|
| My Favorites                     | Academics                        |          |
| Self Service                     |                                  | 0        |
| Class Search / Browse<br>Catalog | <u>S</u> earch<br><u>E</u> nroll |          |
| Enrollment                       | My Academics                     | -        |
| Campus Personal<br>Information   | •                                | <b>F</b> |
| Academic Records                 |                                  |          |
| Degree Progress/Graduation       |                                  |          |
| Transfer Credit                  |                                  |          |

Please kindly contact your campus Service Desk if you require assistance.

### Fremantle

Student Centre

08 9433 0777 8am – 5pm WAST

fremantle.it@nd.edu.au

Sydney

02 8204 4444 8am – 5pm AEST

<u>sydney.it@nd.edu.au</u>

Broome

08 9192 0632 8am – 4:30pm WAST

broome.it@nd.edu.au